# Testing using Robot Framework integration in Python or Java

## Overview

In this tutorial, we will execute some tests using the Robot Framework. This tutorial explores the specific integration Xray provides for Robot Framework XML reports.

## Requirements

- Robot Framework
- SeleniumLibrary (previously Selenium2Library)
- Java (if using the Java variant of the "robot framework")

## Description

Below are several Robot test suites, each one containing several Robot test cases.

#### login\_tests/gherkin\_login.robot

```
*** Settings ***
Documentation A test suite with a single Gherkin style test.
\dots This test is functionally identical to the example in
... valid_login.robot file.
Resource resource.robot
Test Teardown Close Browser
*** Test Cases ***
Gherkin Valid Login
[Tags] CALC-1 CALC-42
Given browser is opened to login page
When user "admin" logs in with password "admin"
Then welcome page should be open
*** Keywords ***
Browser is opened to login page
Open browser to login page
User "${username}" logs in with password "${password}"
Input username ${username}
Input password ${password}
Submit credentials
```

```
login_tests/invalid_login.robot
*** Settings ***
Documentation
                A test suite containing tests related to invalid login.
. . .
                 These tests are data-driven by their nature. They use a single
. . .
                 keyword, specified with Test Template setting, that is called
. . .
                 with different arguments to cover different scenarios.
. . .
. . .
                 This suite also demonstrates using setups and teardowns in
. . .
                 different levels.
. . .
                Open Browser To Login Page
Suite Setup
Suite Teardown Close Browser
Test Setup
             Go To Login Page
Test Template Login With Invalid Credentials Should Fail
Resource
                resource.robot
*** Test Cases ***
                               USER NAME
                                                PASSWORD
Invalid Username
                               invalid
                                                ${VALID PASSWORD}
                           ${VALID USER} invalid
Invalid Password
Invalid Username And Password invalid
                                               whatever
Empty Username
                             ${EMPTY}
                                                ${VALID PASSWORD}
                               ${VALID USER} ${EMPTY}
Empty Password
Empty Username And Password
                               ${EMPTY}
                                                ${EMPTY}
*** Keywords ***
Login With Invalid Credentials Should Fail
   [Arguments] ${username} ${password}
   Input Username ${username}
   Input Password
                    ${password}
   Submit Credentials
   Login Should Have Failed
Login Should Have Failed
   Page Should Contain Element
                                  xpath=//*[@id="login-form"]/div[1]/div[@class="aui-message error"]
   ${txt}=
                                  Get Text
                                                    xpath=//*[@id="login-form"]/div[1]/div[@class="aui-
message error"]/p
   Should Be Equal As Strings
                                  ${txt}
                                                      Sorry, your username and password are incorrect -
please try again.
   Title Should Be
                                  Log in - Xray Demo Environment (JIRA 7)
```

### login\_tests/valid\_login.robot

```
*** Settings ***
Documentation A test suite with a single test for valid login.
. . .
                 This test has a workflow that is created using keywords in
. . .
                 the imported resource file.
. . .
Resource
                resource.robot
*** Test Cases ***
Valid Login
   [Tags] CALC-1 CALC-2
   Open Browser To Login Page
   Input Username admin
   Input Password
                    admin
   Submit Credentials
   Welcome Page Should Be Open
   [Teardown] Close Browser
```

The "CALC-1" and "CALC-2" tags above can be used to link the test case to existing requirement(s) or to an existing Test. When a requirement issue key is given, a link between test and requirement is created.

The previous Robot files use a common resource that contains some generic variables and some reusable "keywords" (i.e., steps).

#### login\_tests/resource.robot

```
*** Settings ***
Documentation
                 A resource file with reusable keywords and variables.
. . .
                 The system specific keywords created here form our own
. . .
                domain specific language. They utilize keywords provided
. . .
                by the imported Selenium2Library.
             BuiltIn
Library
Library
              Selenium2Library
*** Variables ***
${SERVER}
                localhost:8080
              chrome
${BROWSER}
${DELAY} 0.5
${VALID USER} admin
${VALID PASSWORD} admin
${LOGIN URL} http://${SERVER}/login.jsp
               \verb|http://${SERVER}|/secure/Dashboard.jspa|
${WELCOME URL}
*** Keywords ***
Open Browser To Login Page
                                  ${BROWSER}
   Open Browser ${LOGIN URL}
   Maximize Browser Window
   Set Selenium Speed ${DELAY}
   Login Page Should Be Open
Login Page Should Be Open
   Title Should Be Log in - Xray Demo Environment (JIRA 7)
Go To Login Page
   Go To ${LOGIN URL}
   Run Keyword And Ignore Error Get Alert Message
   Login Page Should Be Open
Input Username
                ${username}
   [Arguments]
   Input Text login-form-username
                                     ${username}
Input Password
   [Arguments] ${password}
   Input Text
                login-form-password
                                       ${password}
Submit Credentials
   Click Button login-form-submit
Welcome Page Should Be Open
   Location Should Be ${WELCOME URL}
   Title Should Be Tests Dashboard - Xray Demo Environment (JIRA 7)
```

After running the tests and generating the Robot XML report (e.g., output.xml), it can be imported to Xray via the REST API.

#### If you're using Python:

```
robot -d output .
```

#### If you're using Java:

```
java -jar robotframework-3.0.jar -d output .
```

Each Robot's test case is mapped to a Generic Test in Jira, having the summary with the name of the test case, and the **Generic Test Definition** field contains the concatenated names of the test suites along with the name of the test case. Note that Robot Framework considers the base folder of the project as the first test suite. The way you run your tests also affects Robot's XML; so, if you execute the file from somewhere else or you execute the file directly by passing it as an argument, the test suite's information will potentially be different.

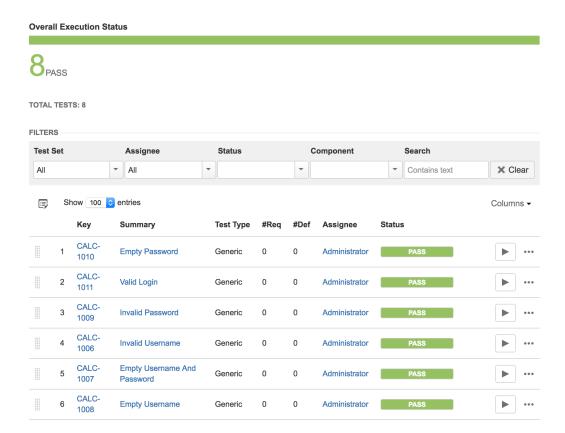

You will see information about each Robot keyword (i.e., step) and its corresponding status in the Context section of the Execution Details of the Generic Test.

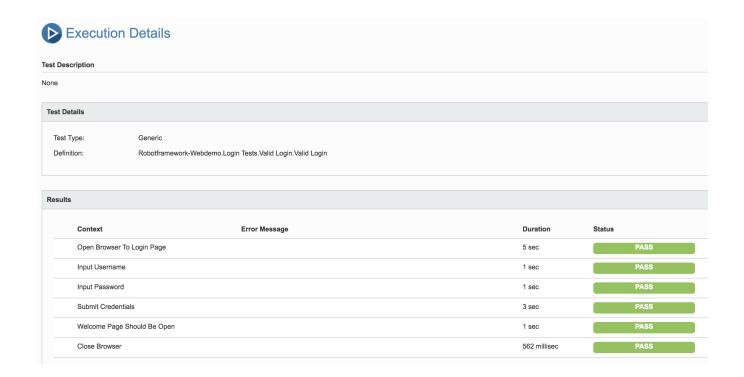

## References

- http://robotframework.org/
   https://github.com/robotframework/robotframework/blob/master/INSTALL.rst